# RENESAS

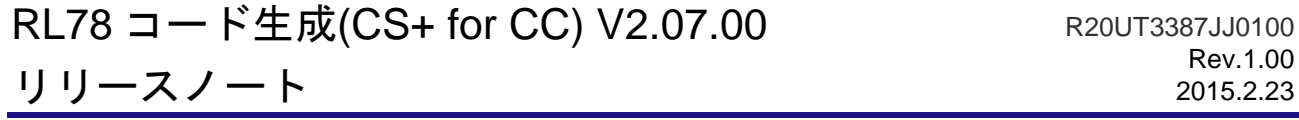

この度は、統合開発環境 CS+をご使用いただきまして、誠にありがとうございます。

この添付資料では、本製品をお使いいただく上での制限事項および注意事項等を記載しております。ご使 用の前に、必ずお読みくださいますようお願い申し上げます。

目次

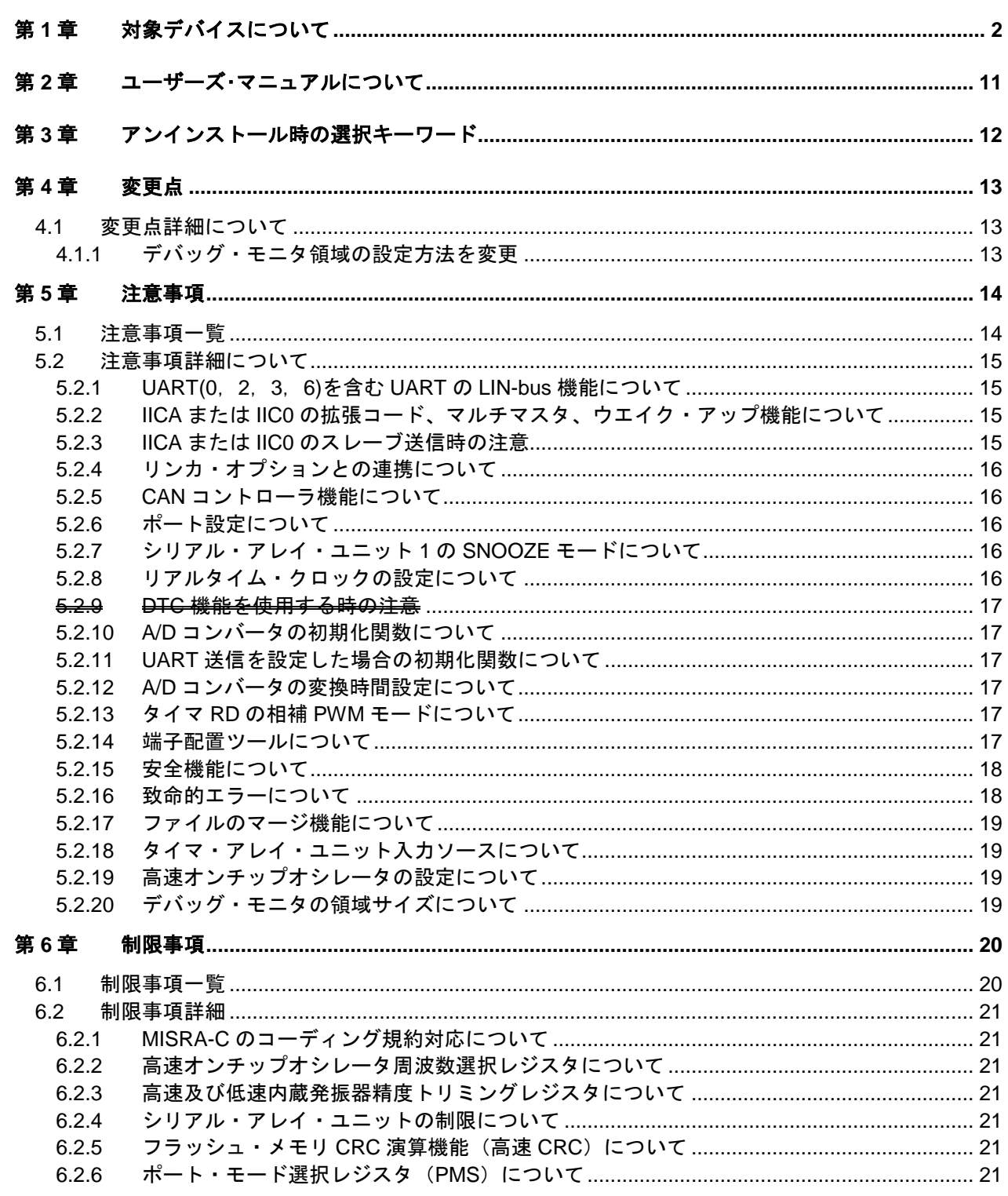

# 第1章 対象デバイスについて

<span id="page-1-0"></span>RL78 コード生成(CS+ for CC)がサポートする対象デバイスに関しては、以下の通りです。

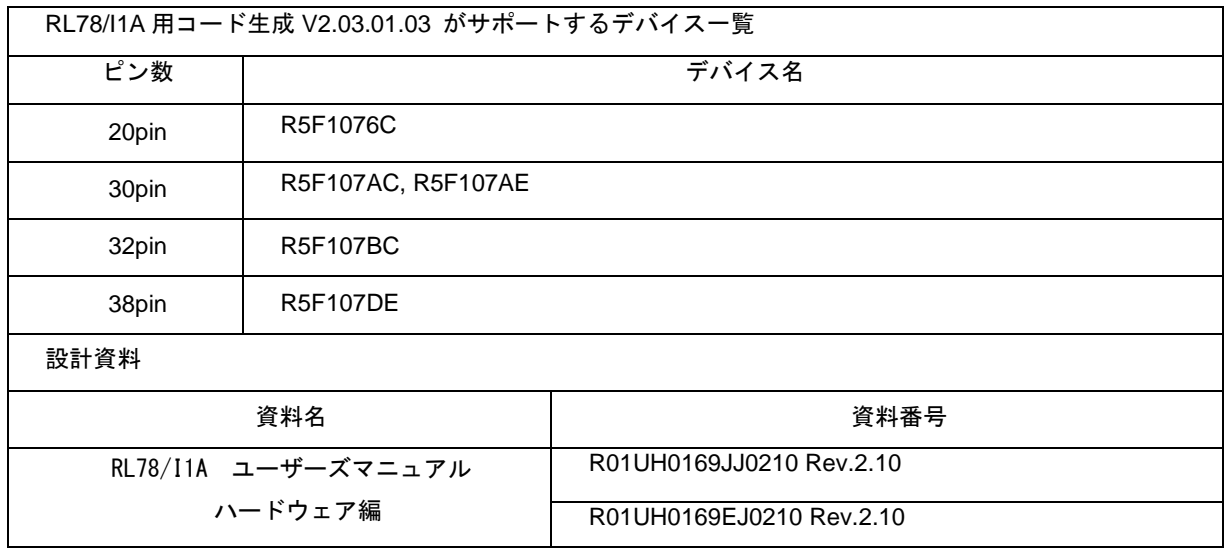

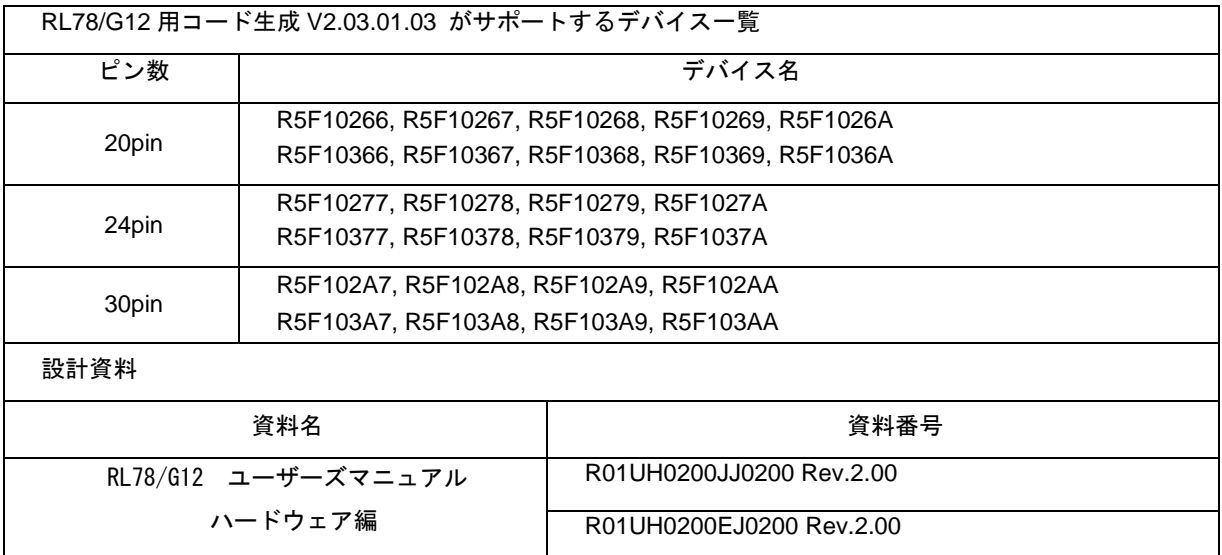

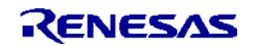

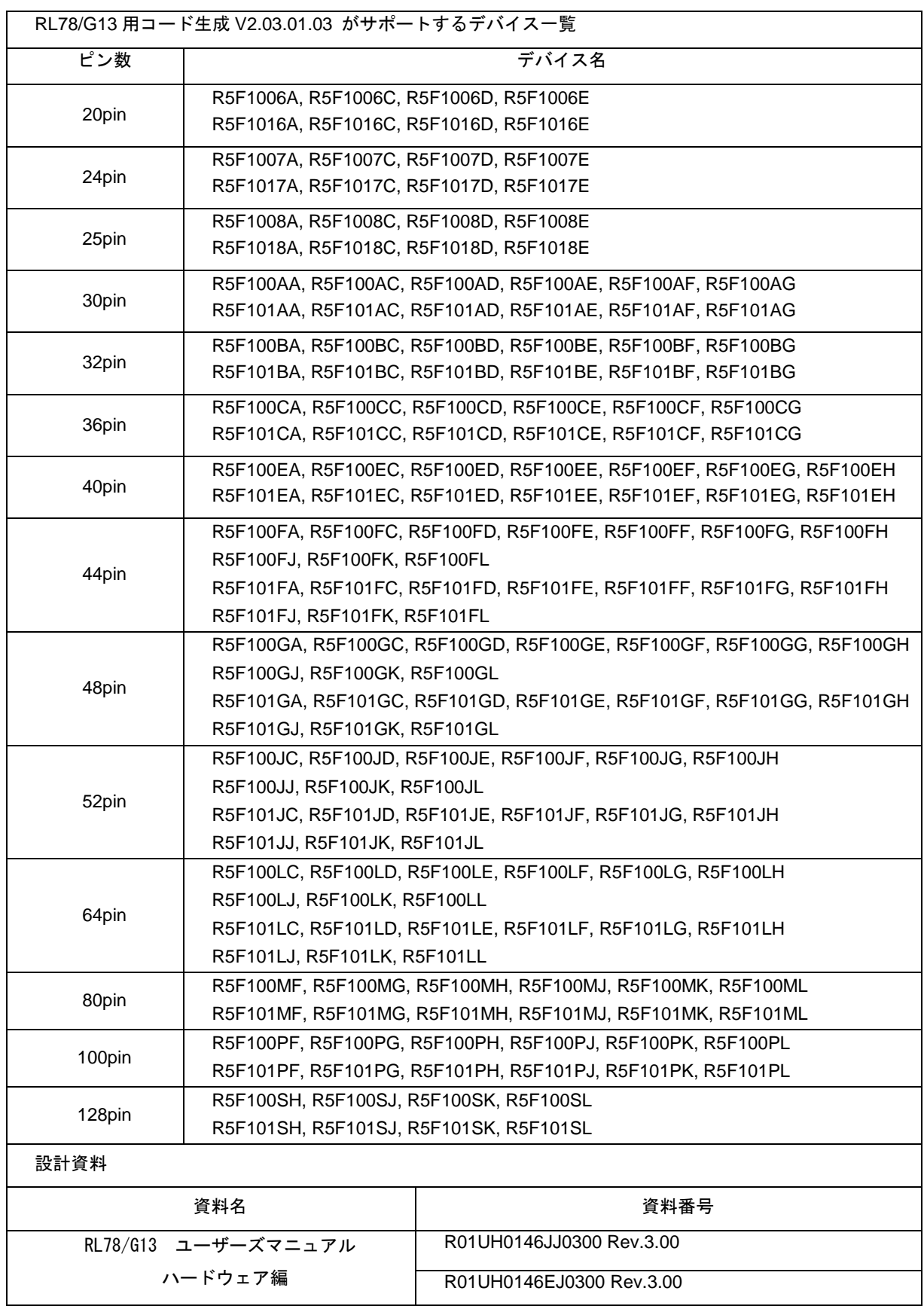

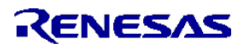

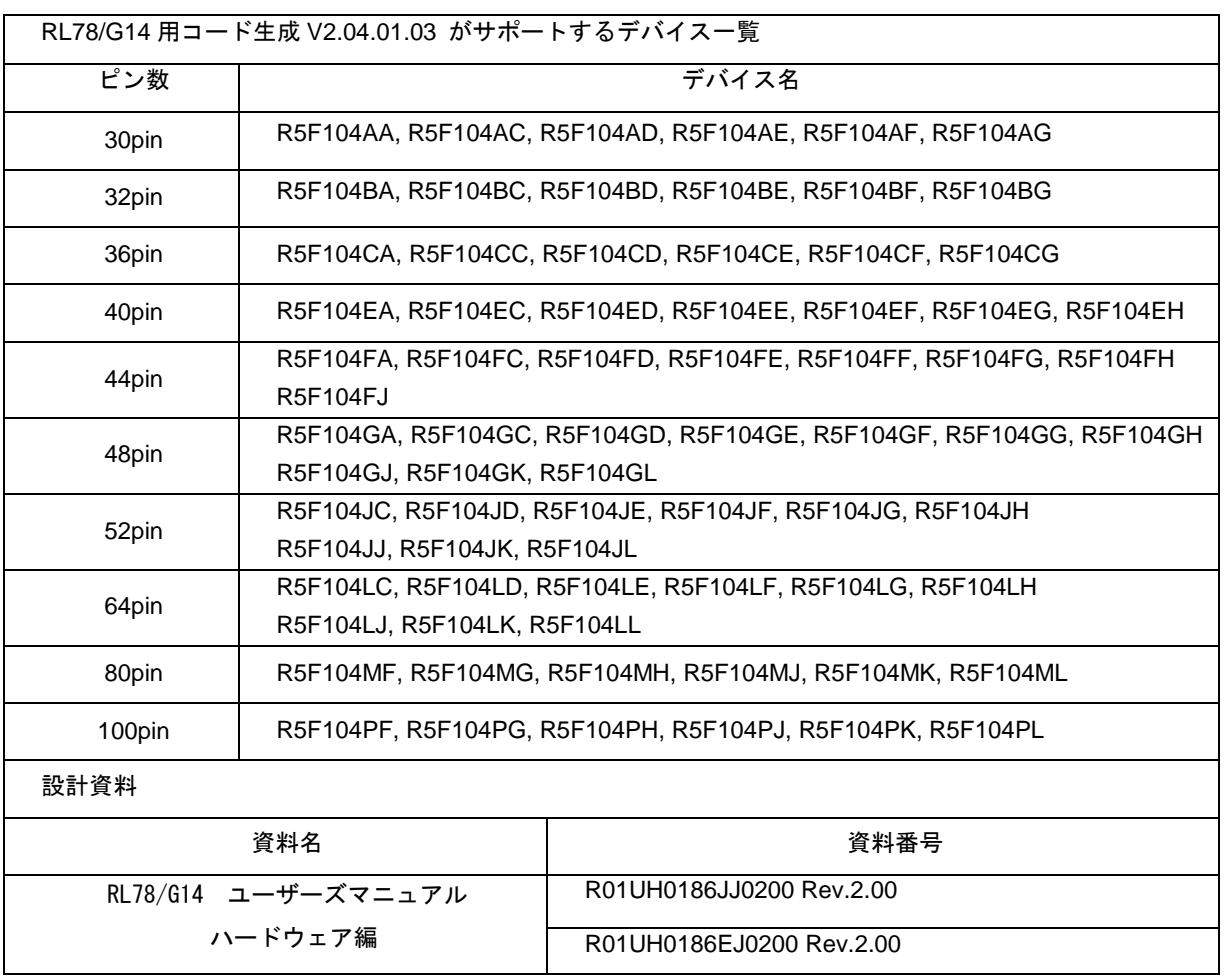

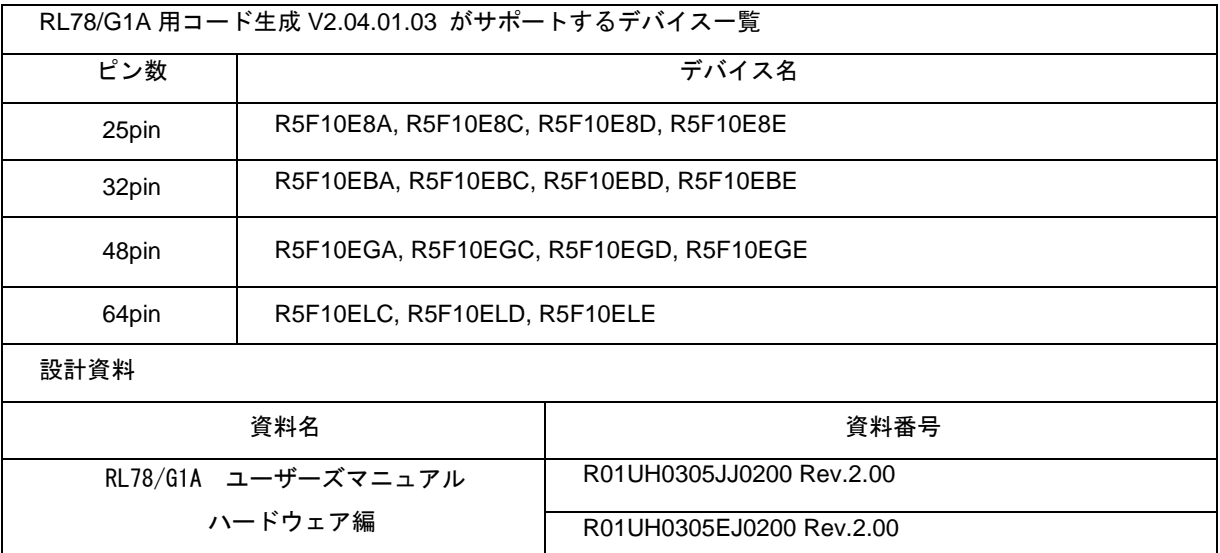

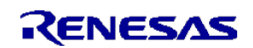

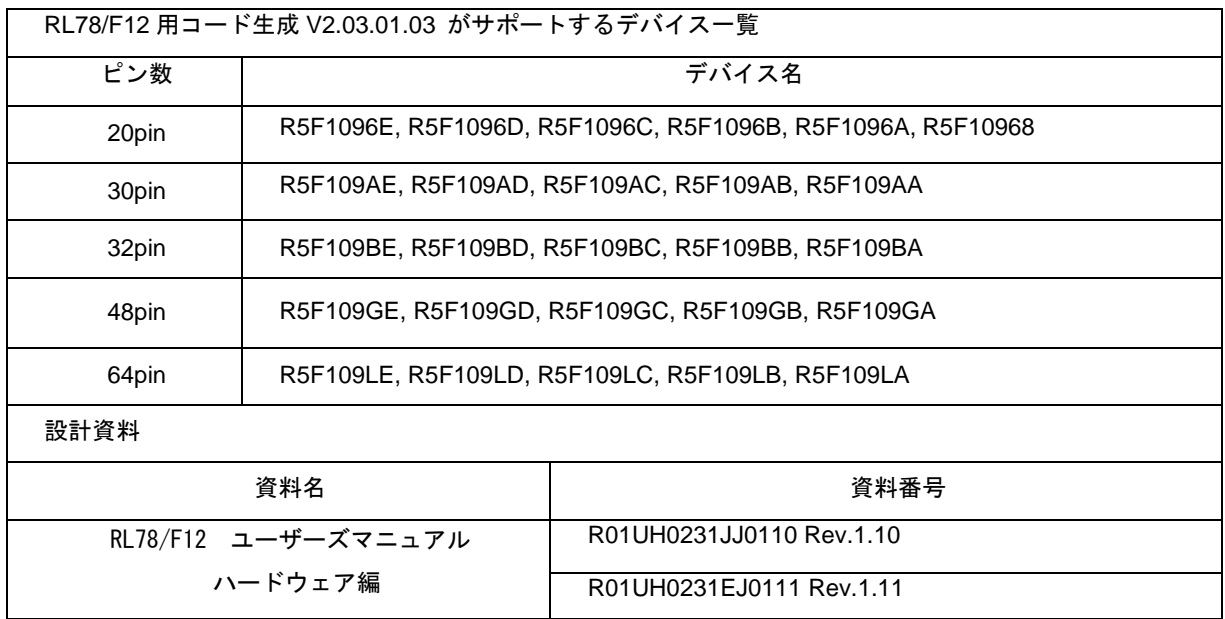

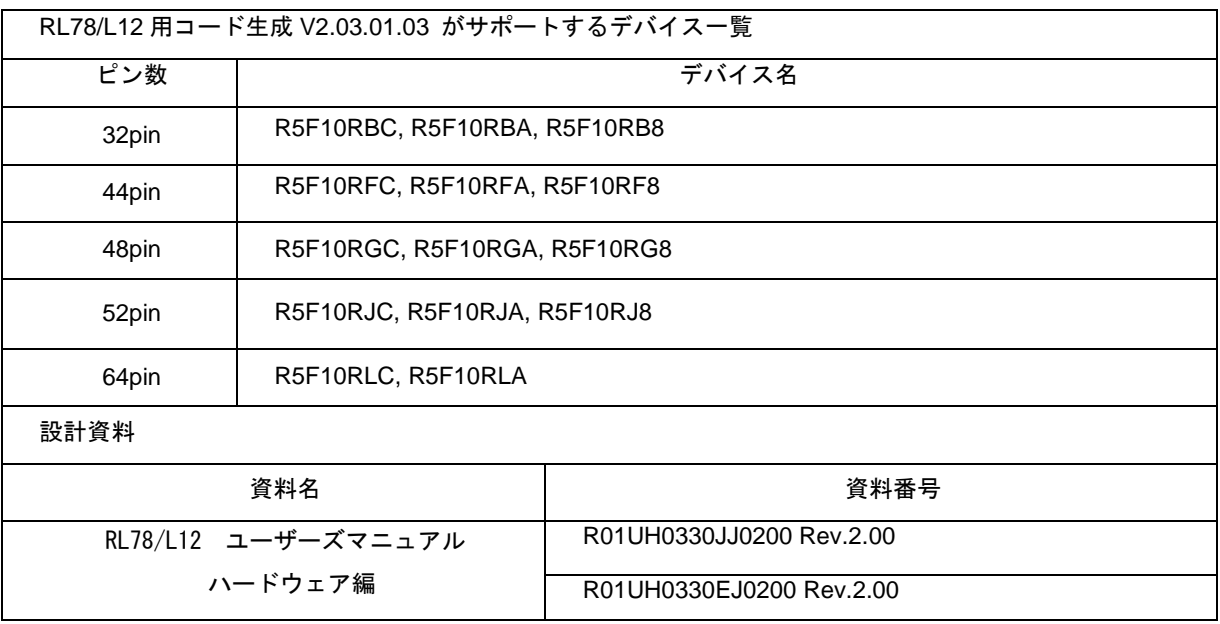

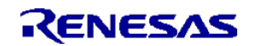

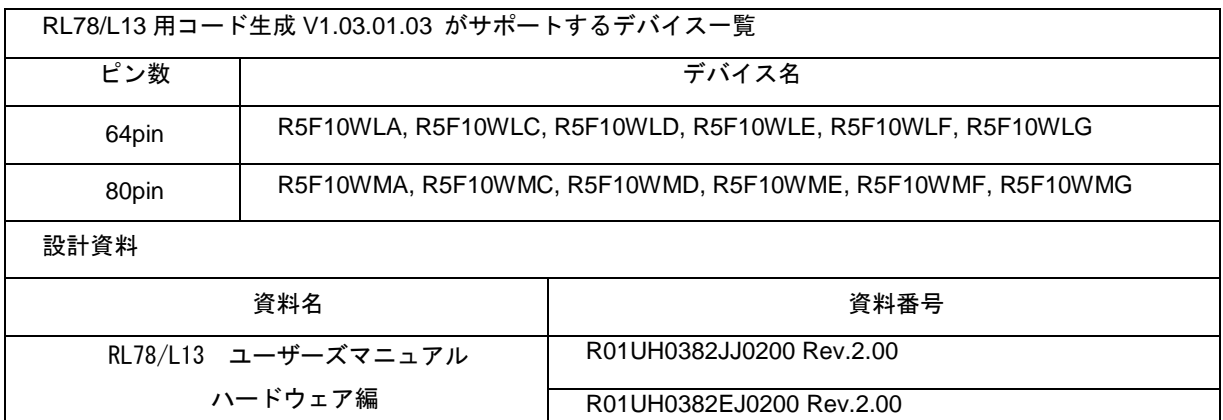

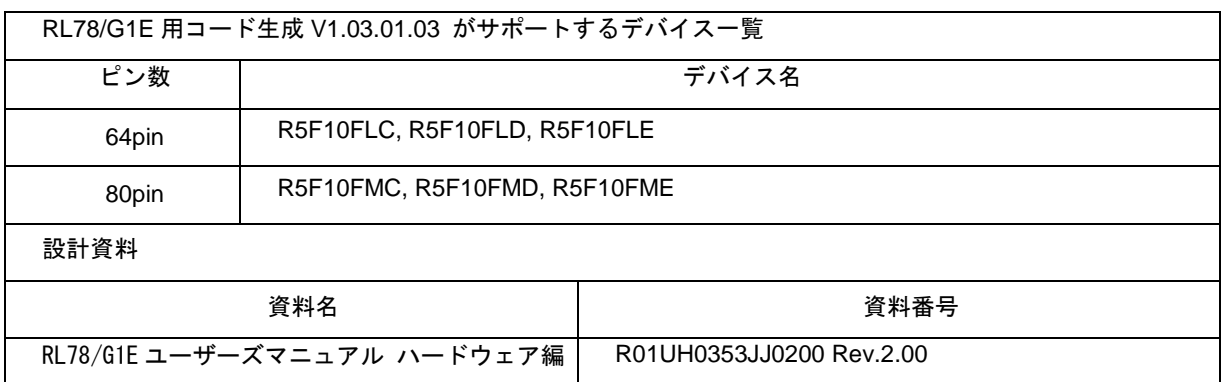

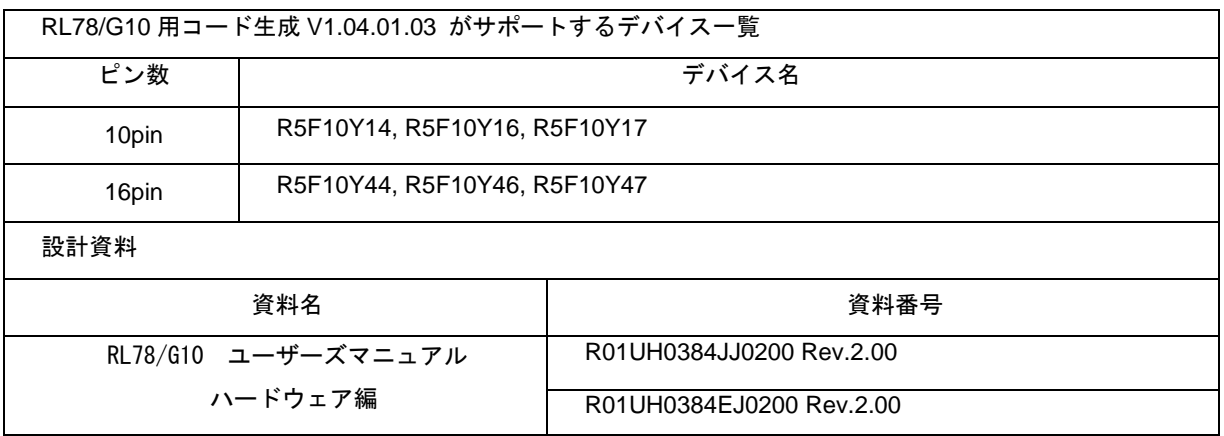

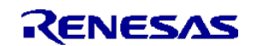

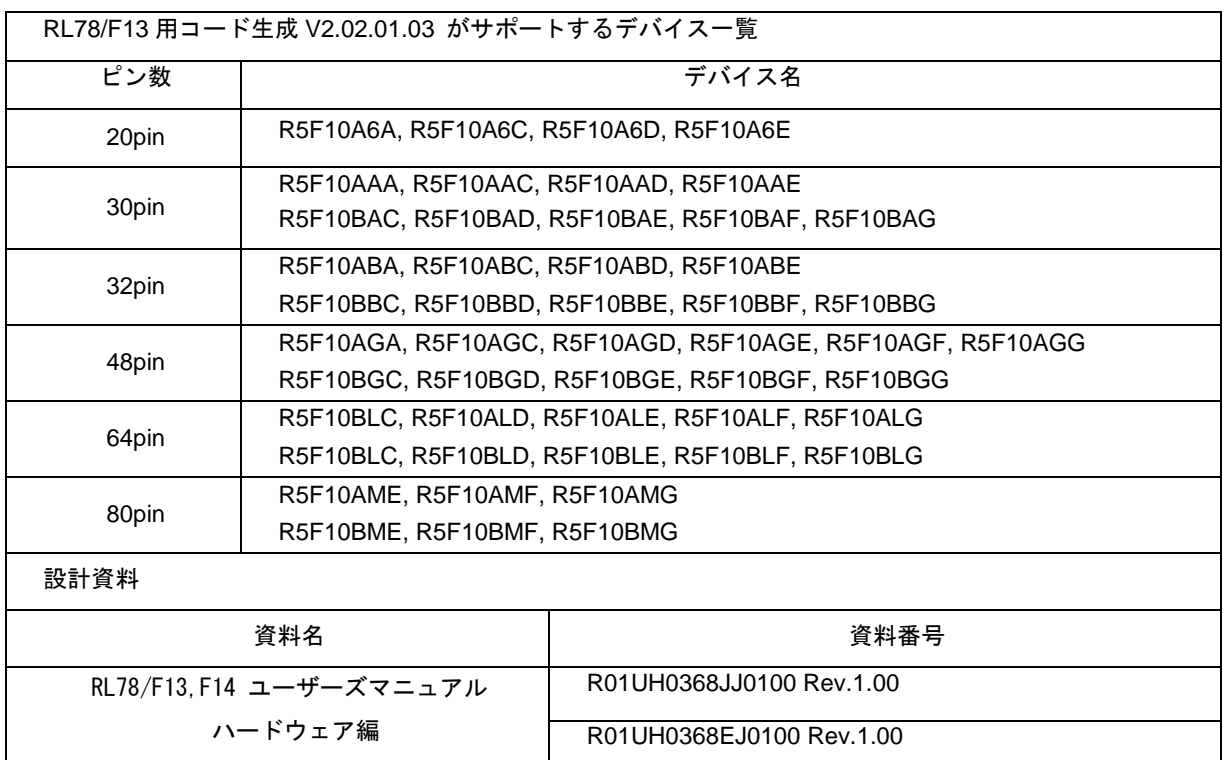

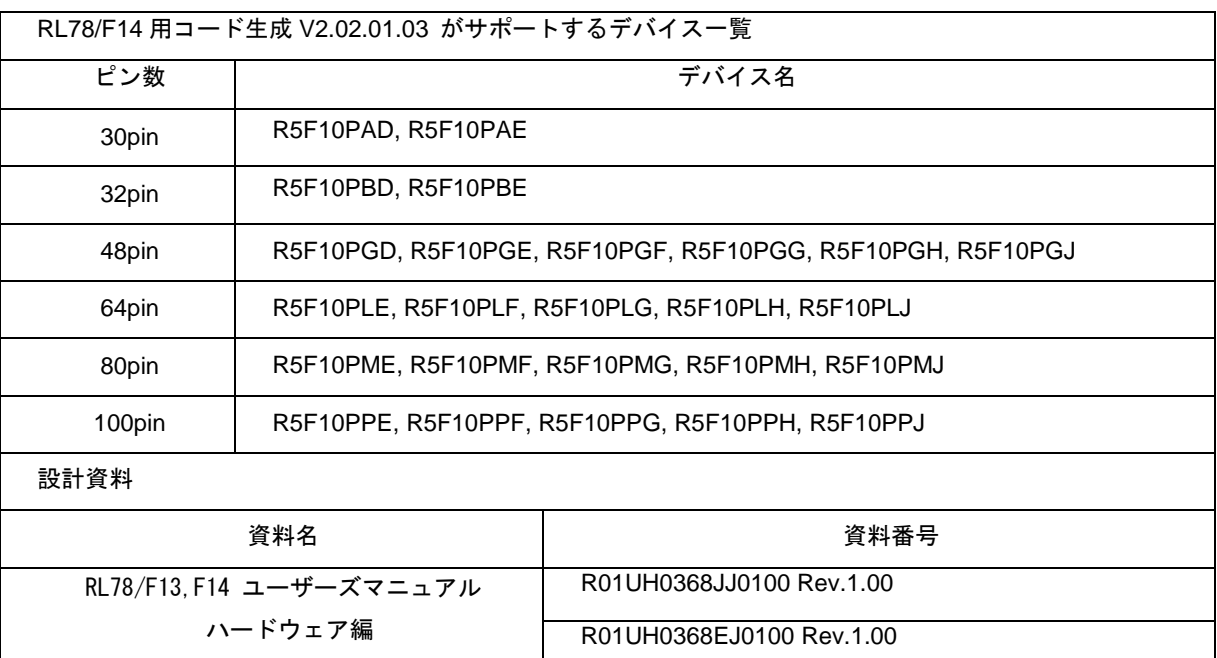

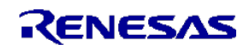

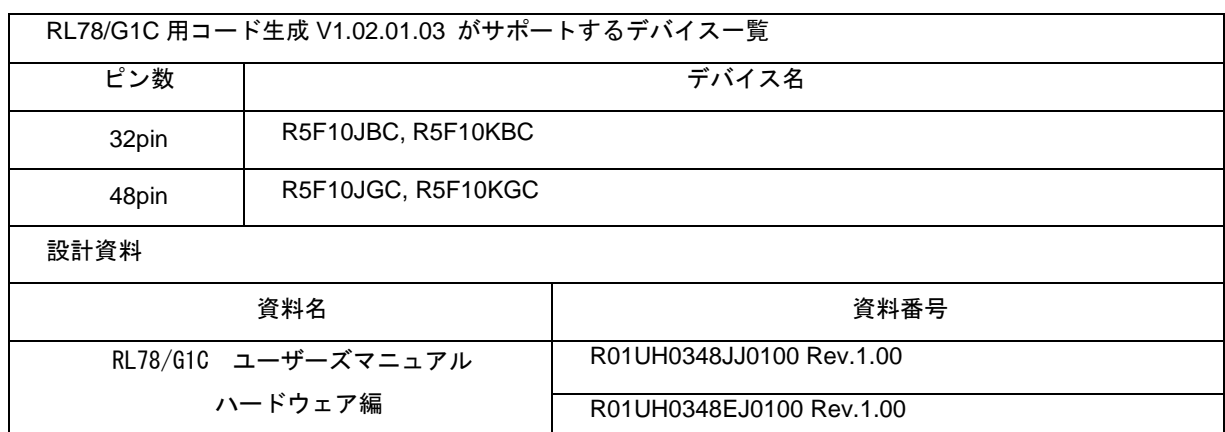

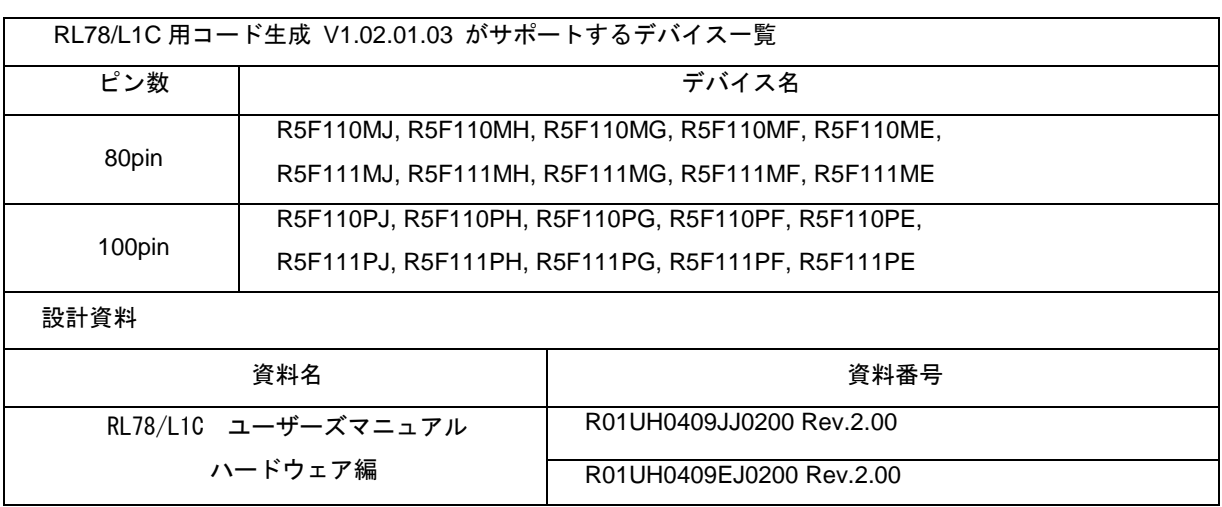

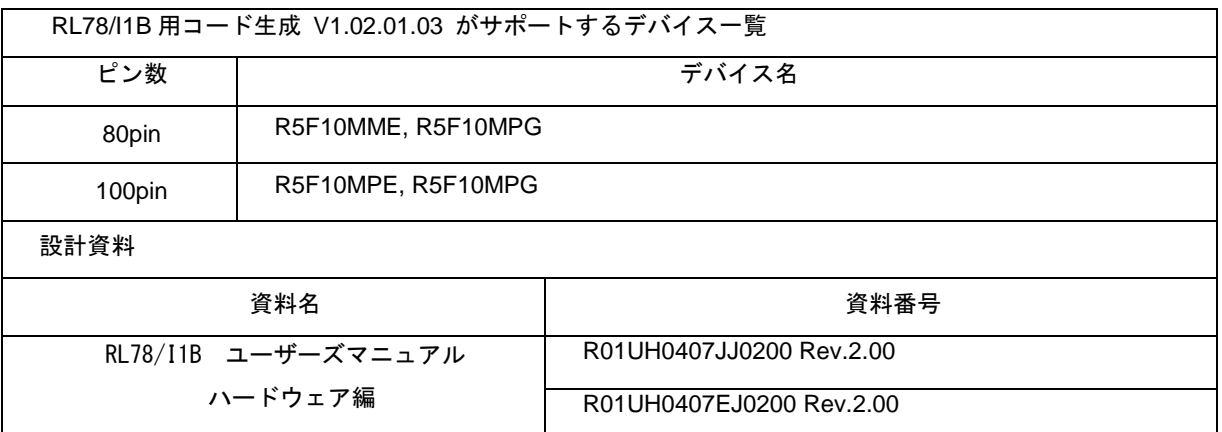

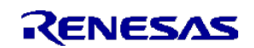

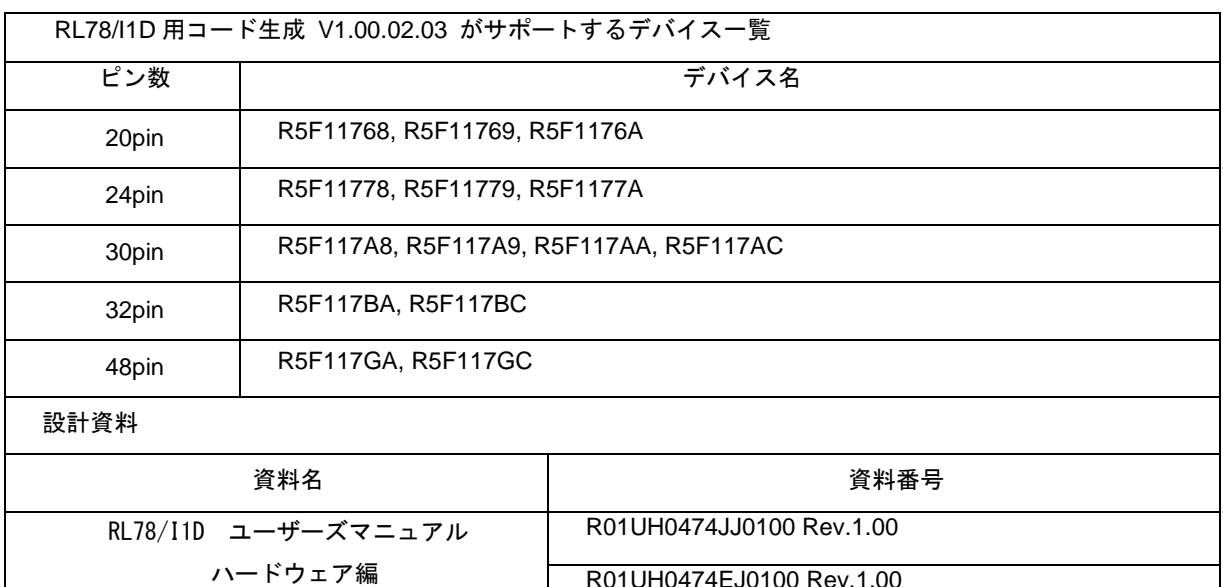

R01UH0474EJ0100 Rev.1.00

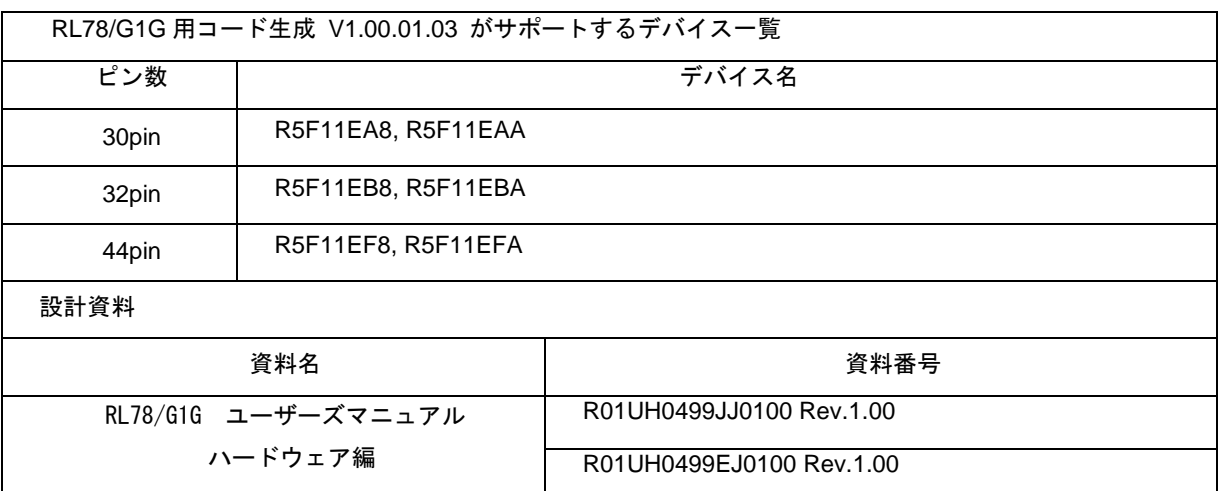

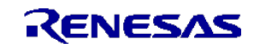

開発対象となるデバイス用のコード生成を使用するために、プラグインの管理ダイアログの追加機能タブに表示される コード生成のプラグインをチェックしてください。

プラグインの管理ダイアログの表示: CS+の[ツール(T )]-[プラグインの管理(P)…]メニュー

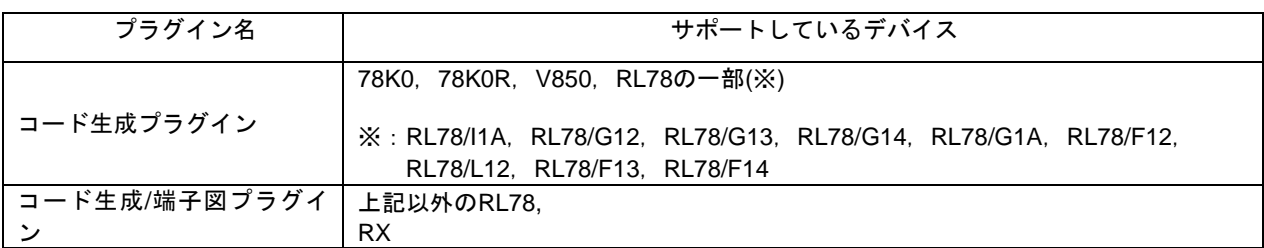

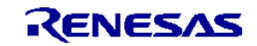

# 第2章 ユーザーズ・マニュアルについて

<span id="page-10-0"></span>本製品に対応したユーザーズ・マニュアルは,次のようになります。本文書と合わせてお読みください。

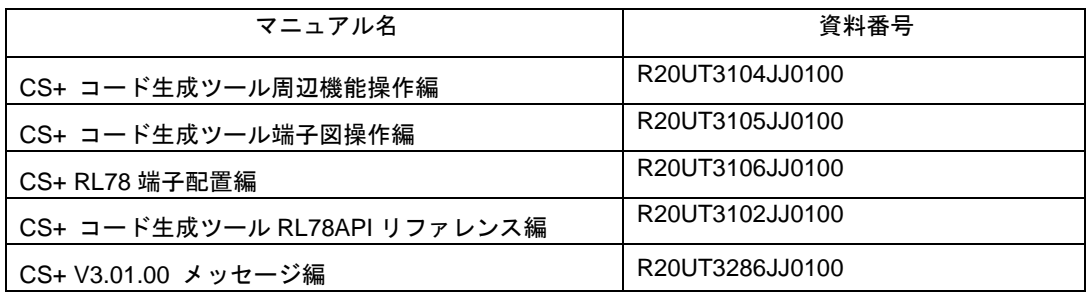

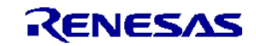

# 第3章 アンインストール時の選択キーワード

<span id="page-11-0"></span>本製品をアンインストールする場合は,2 つの方法があります。

- ・統合アンインストーラを使用する(CS+自体をアンインストールする)
- ・個別にアンインストールする(本製品のみをアンインストールする)

個別にアンインストールを行なう場合,コントロールパネルの

- ・「プログラムと機能」(Windows Vista, Windows 7, Windows 8 の場合)
- から,「CS+ for CC Code Generator for RL78」を選択してください。

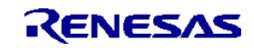

# 第4章 変更点

<span id="page-12-0"></span>本章では, RL78 コード生成(CS+ for CC) V2.06.00 から V2.07.00 への変更点を説明します。

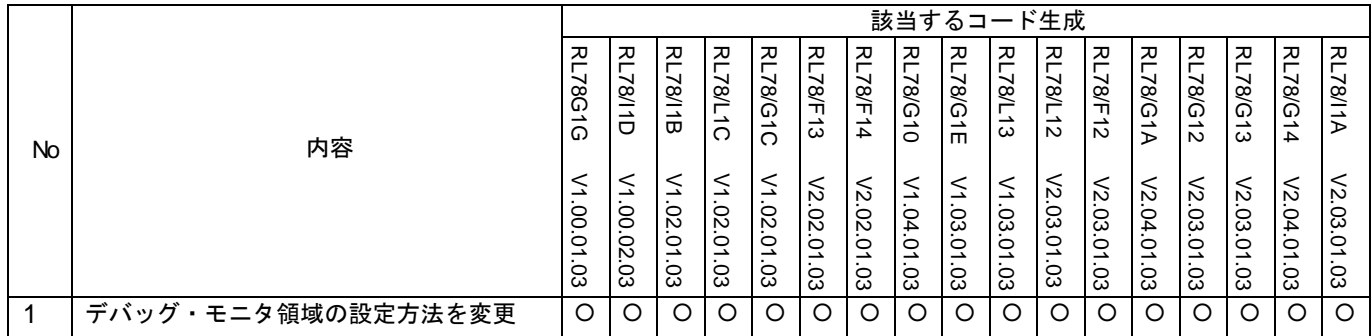

○: 対象項目(修正項目), ー:対象外(修正済み), /: 非対象項目

# <span id="page-12-1"></span>4.1 変更点詳細について

<span id="page-12-2"></span>4.1.1 デバッグ・モニタ領域の設定方法を変更

オンチップ・デバッグ動作設定で "使用する" を選択したとき、CC-RLビルド・ツールのリン ク・オプションに反映するように変更しました。 RL78 コード生成(CS+ for CC) V2.07.00で修正済みです。

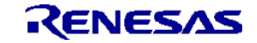

# 第5章 注意事項

<span id="page-13-0"></span>本章では,RL78 コード生成(CS+ for CC) の注意事項について説明します。

## <span id="page-13-1"></span>5.1 注意事項一覧

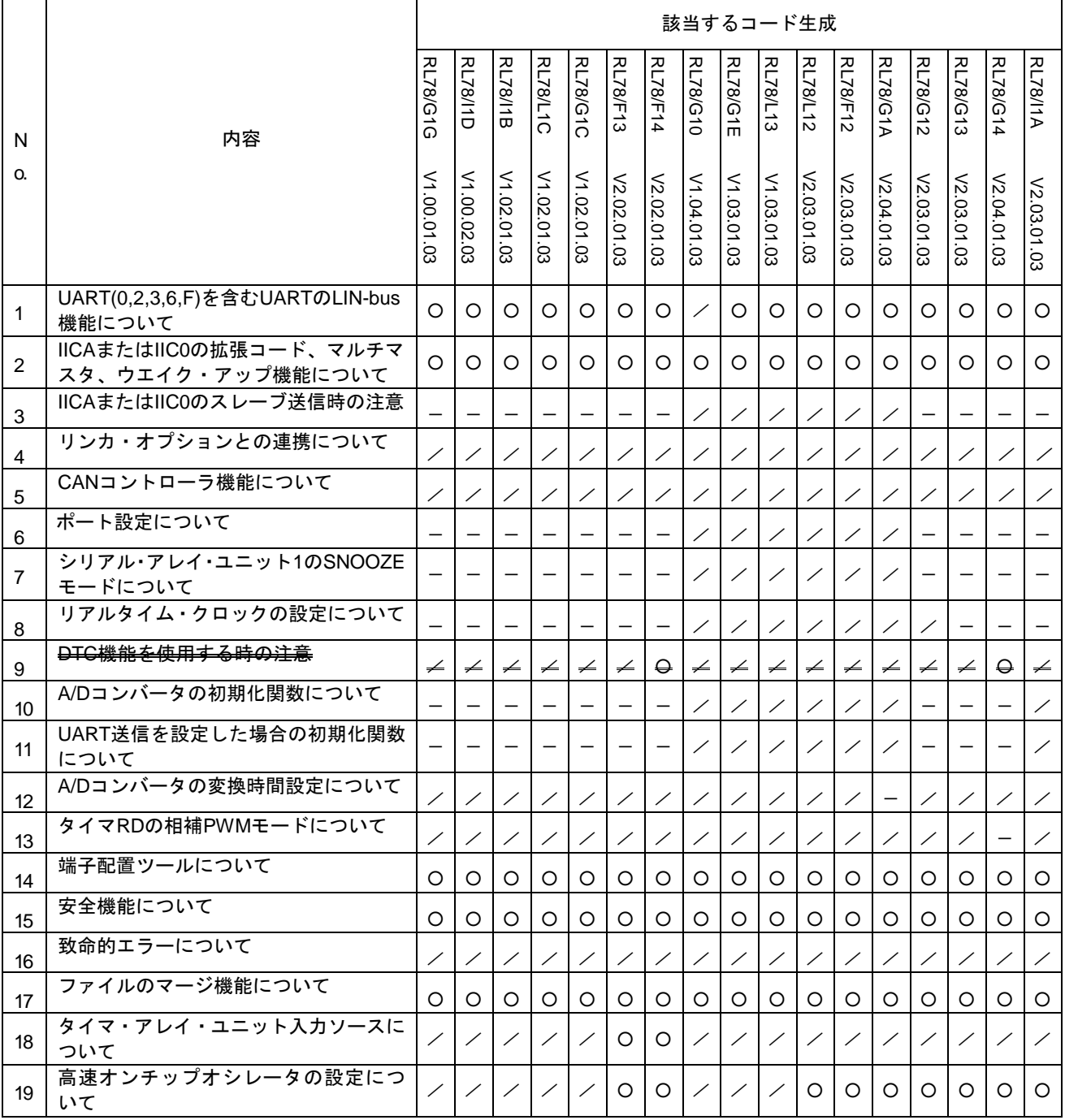

○:対象項目,-:非対象項目(修正済み), /:機能対象外

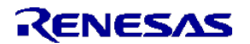

### <span id="page-14-0"></span>5.2 注意事項詳細について

<span id="page-14-1"></span>5.2.1 UART(0,2,3,6)を含むUARTのLIN-bus機能について

コード生成は,シリアル・インタフェースUART(0, 2, 3, 6,F)を含むUARTのLIN- bus機能に対応していま せん。 【回避策】 ありません。

<span id="page-14-2"></span>5.2.2 IICAまたはIIC0の拡張コード、マルチマスタ、ウエイク・アップ機能について

コード生成は,シリアル・インタフェースIICAまたはIIC0の拡張コード、マルチマスタ、ウエイク・アッ プ機能に対応していません。 【回避策】 ありません。

#### <span id="page-14-3"></span>5.2.3 IICAまたはIIC0のスレーブ送信時の注意

```
スレーブ送信時にマスタ受信が最終データ受信後にACKを返さない場合、実際のスレーブ送信処理が終了
していてもエラーAPIのIICA_SlaveErrorCallback(MD_NACK)がコールされます。そのため、プログラムが
正常終了しません。
【回避策】 RL78 コード生成の V2.03.00 で修正済みです。
```

```
void IICA_SlaveHandler(void)
{ 
    ・・・
    if (TRC0 == 1U){ 
        if ((ACKD) == 0U) && (glicatxCnt != 0)) { 
            IICA_SlaveErrorCallback(MD_NACK); 
         } 
        else
         { 
            if (gIicaTxCnt > 0U)
 { 
                IICA = *gpIicaTxAddress;
                gpIicaTxAddress++;
                gIicaTxCnt--; 
 } 
            else
 { 
                IICA_SlaveSendEndCallback();
                WRELO = 1U;
             } 
         } 
    } 
}
```
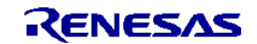

<span id="page-15-0"></span>5.2.4 リンカ・オプションとの連携について

リンカ・オプション(ビルド・ツール → プロパティ → リンク・オプションタブ)の項目にある,デバイ ス → 「ユーザ・オプション・バイトを設定する」とコード生成の設定は連携をしていません。 【回避策】 ありません。

<span id="page-15-1"></span>5.2.5 CANコントローラ機能について

コード生成は、CAN機能に対応していません。

【回避策】 ありません。

<span id="page-15-2"></span>5.2.6 ポート設定について

RL78/G13(R5F100LJ, R5F100LK, R5F100LL)のポート設定に注意点があります。 ・P43, P52, P53, P54の設定項目にある「TTLバッファ」及び「N-ch」を使用しないでください 【回避策】 RL78 コード生成は、V1.00.02 で修正済みです。

<span id="page-15-3"></span>5.2.7 シリアル・アレイ・ユニット1のSNOOZEモードについて

RL78/G13のコード生成は、シリアル・アレイ・ユニット1のSNOOZEモードに対応していません。

【回避策】 RL78 コード生成の V1.00.02 で修正済みです。

<span id="page-15-4"></span>5.2.8 リアルタイム・クロックの設定について

デバイスでは、クロック・ソースを15(fIL)kHzにした時、時計機能は使えません。しかし、GUI上では設 定できるように表示されます。この場合、時計機能の設定を行わないでください。 【回避策】 RL78 コード生成の V1.00.02 で修正済みです。

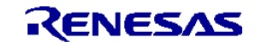

<span id="page-16-0"></span>5.2.9 DTC機能を使用する時の注意

DTCを使用する場合、ビルド時に下記の個別オプションを設定してください。出力ソース「r\_cg\_dtc.c」で DTC用にDATAセクションを追加しています。個別オプションを設定しないと、ワーニングが表示され ( CC78K0R warning W0837: Output assembler source file , not object file ) <u> オブジェクト・ファイルが生成されません。</u> 【回避策】 ありません。

### <span id="page-16-1"></span>5.2.10 A/Dコンバータの初期化関数について

ポート2をA/Dコンバータと競合しない設定にした後に、A/Dコンバータでアナログ入力端子を設定した場合 の初期化関数に誤りがあります。R\_ADC\_Create()で出力されるコード "PM2 |= 0x??;"" の0x??の値に誤り があります。

【回避策】 ポート 2 の設定を行う前に A/D コンバータを設定してください。最後にポート 2 の設定をす ると正しい値が反映されます。RL78 コード生成の V1.00.06 で修正済みです。

<span id="page-16-2"></span>5.2.11 UART送信を設定した場合の初期化関数について

UART送信のみを選択した場合の初期化関数 R UARTn Create()にSDRmnレジスタ設定のコードが不足し ます。

【回避策】 RL78 コード生成の V1.00.06 で修正済みです。

#### <span id="page-16-3"></span>5.2.12 A/Dコンバータの変換時間設定について

RL78/G1AのA/Dコンバータの変換時間が設定できません。そのためA/Dコンバータが使用できません。

【回避策】 RL78 コード生成の V1.00.05 で修正済みです。

#### <span id="page-16-4"></span>5.2.13 タイマRDの相補PWMモードについて

RL78/G14のクロック設定で高速システムクロックを使いタイマRD相補PWMモードを使用した時にはオプ ションバイトの設定を変更する必要があります。RL78/G14 ユーザーズマニュアル ハードウェア編 R01UH0186JJ0100 Rev.1.00の519ページ 注意事項1を参照してください。 【回避策】 RL78 コード生成の V1.00.06 で修正済みです

#### <span id="page-16-5"></span>5.2.14 端子配置ツールについて

CubeSuite+V1.03.00よりRL78の端子配置ツールをサポートしました。しかし、下記の制限があります。

- ・コード生成から端子配置への反映を実行しても反映されない端子がある
- ・コード生成でPIOR機能を使い値を設定しても、端子配置へ反映されない

上記の場合、端子配置ツールで端子情報を編集してください

【回避策】 ありません。次回リリースで修正することを検討しています。

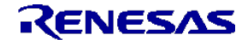

<span id="page-17-0"></span>5.2.15 安全機能について

安全機能のRAMパリティ・エラー検出機能については未対応です。 【回避策】 ありません。

### <span id="page-17-1"></span>5.2.16 致命的エラーについて

78K0R/Fx3のコード生成で下記の操作を行った場合、致命的なエラーが発生します。

a) クロック  $102.700$  $|KPL\rangle$ 低速内蔵発振クロック(fIL)設定 ■動作 周波数 30  $(kHz)$ □ STOPモード時,低速内蔵発振停止 ■ 低速内蔵発振(fIL)をCPU/周辺ハードウエア・クロック(fCLK)に設定許可 CPUと周辺クロック設定 PLLクロック周波数(fPLL)  $(MH<sub>2</sub>)$ 4 (クロック・スルー・モード: fPLL = fMAIN)  $\overline{\phantom{0}}$ PLLロックアップ時間 128 (2<sup>o</sup>9/fMAIN)  $(\mu s)$  $\overline{\phantom{a}}$ CPUと周辺クロック(fCLK)  $30(fIL)$  $\leftarrow$  (kHz) -クロック・モニタ設定 ◎ 使用しない ◎ 使用する

#### ・シリアルのパネルを選択すると例外が発生

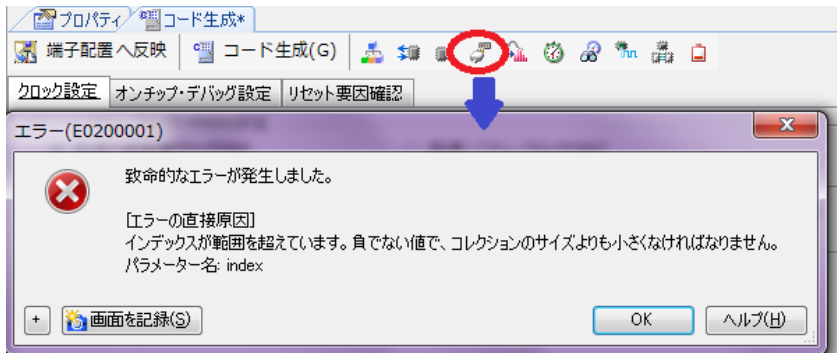

【回避策】RL78コード生成のV2.00.01で修正済みです。

- b) タイマ
	- ・タイマTAU2のチャネル3をなんらかのモードで割り込みを使用
	- ・シリアルSAU0,SAU1,SAU2のいずれかのシリアルを、「動作クロックはINTTM23を選択します」に

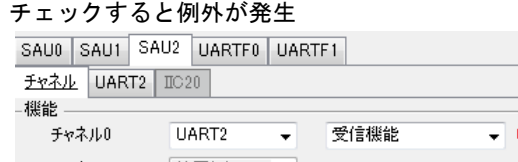

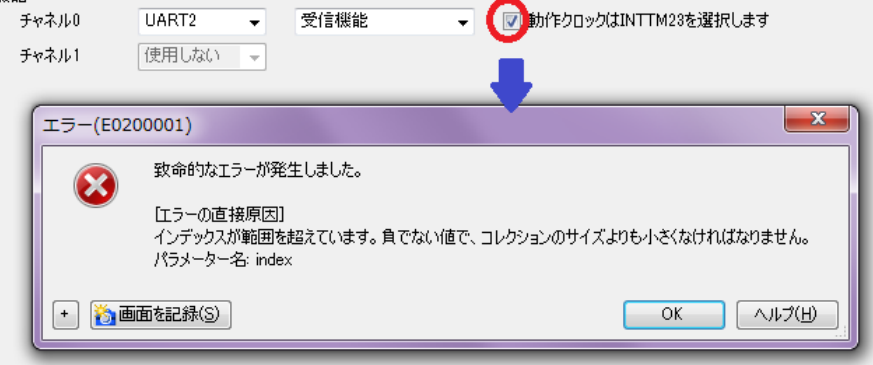

【回避策】RL78コード生成のV2.00.01で修正済みです。

<span id="page-18-0"></span>5.2.17 ファイルのマージ機能について

コード生成でファイル生成モードを"ファイルをマージする"設定したとき、編集したソースコードが消え る場合があります。

例えば、下記のコメントとコメントとの間にソースコードを書けば、マージされます。

/\* Start user code. Do not edit comment generated here \*/

/\* End user code. Do not edit comment generated here \*/

しかし、編集したソースコード中の"{"と"}"の数が合わない場合(コメントを含む)で、

コード生成を行うと編集したソースコードが消される場合があります。

【回避策】 ありません。

<span id="page-18-1"></span>5.2.18 タイマ・アレイ・ユニット入力ソースについて

タイマ・アレイ・ユニットの設定で、タイマ入力のクロック・ソースをRTC1HZ出力信号に設定すると、リ アルタイム・クロックの設定でRTC1HZ端子の出力に関する設定が無効となり、RTC1HZを出力するコード は生成されません。

【回避策】 タイマ・アレイ・ユニットの設定で RTC1HZ 信号に設定した場合は、リアルタイム・ク ロックを使用する設定を選択しつつ、RTC1HZ を出力するコードを追加してください。

<span id="page-18-2"></span>5.2.19 高速オンチップオシレータの設定について

CubeSuite+ RL78,78K0R,78K0コード生成V2.03.00より前のバージョンで高速オンチップオシレータク ロックを設定した場合、それをCubeSuite+V2.03.00で読み込むと高速オンチップオシレータの動作周波数設 定が正しくない時があります。その際は正しい周波数を再設定してください。 【回避策】 ありません。

#### <span id="page-18-3"></span>5.2.20 デバッグ・モニタの領域サイズについて

オンチップ・デバッグ動作設定で「使用しない」にチェックしてもデバッグ・モニタ領域サイズが確保され てしまいます。

【回避策】 リンク・オプションのデバッグ・モニタ領域サイズに 0 を書いてください。

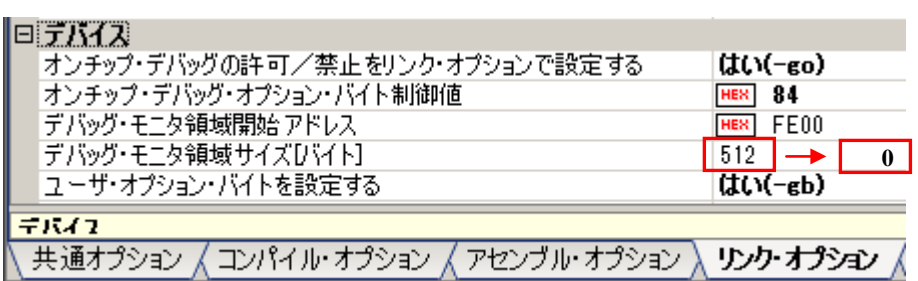

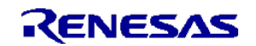

# 第6章 制限事項

<span id="page-19-0"></span>本章では、RL78 コード生成(CS+ for CC)の制限事項について説明します。

# <span id="page-19-1"></span>6.1 制限事項一覧

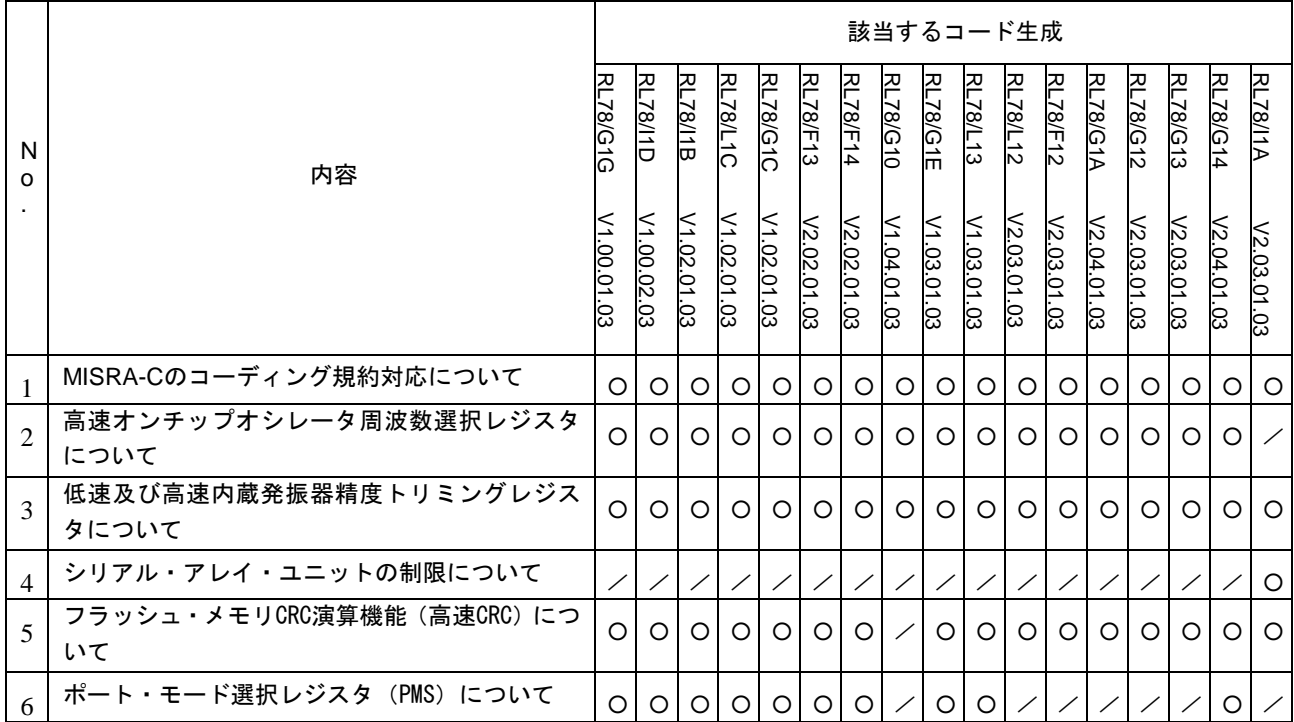

 $O:$  対象項目,  $\angle$ : 機能対象外

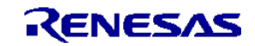

## <span id="page-20-0"></span>6.2 制限事項詳細

<span id="page-20-1"></span>6.2.1 MISRA-Cのコーディング規約対応について

コード生成から出力されるソース・コードは,自動車向け組み込みC言語用ガイドラインMISRA-Cのコー ディング規約に対応していません。

<span id="page-20-2"></span>6.2.2 高速オンチップオシレータ周波数選択レジスタについて

コード生成は、高速オンチップオシレータ周波数選択レジスタの設定に対応していません。

<span id="page-20-3"></span>6.2.3 高速及び低速内蔵発振器精度トリミングレジスタについて

コード生成は、高速及び低速内蔵発振器精度トリミングレジスタの設定に対応していません。

### <span id="page-20-4"></span>6.2.4 シリアル・アレイ・ユニットの制限について

コード生成は、1線UARTモード及びDMX512通信の設定に対応していません。

### <span id="page-20-5"></span>6.2.5 フラッシュ・メモリCRC演算機能(高速CRC)について

コード生成は、フラッシュ・メモリCRC演算機能(高速CRC)に対応していません。アプリケーション ノート r01an0736jj を参考にしてください。

http://japan.renesas.com/req/search.do?event=search&q=R01AN0736JJ

### <span id="page-20-6"></span>6.2.6 ポート・モード選択レジスタ (PMS) について

コード生成は、ポート・モード選択レジスタ(PMS)に対応していません。

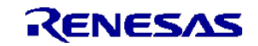

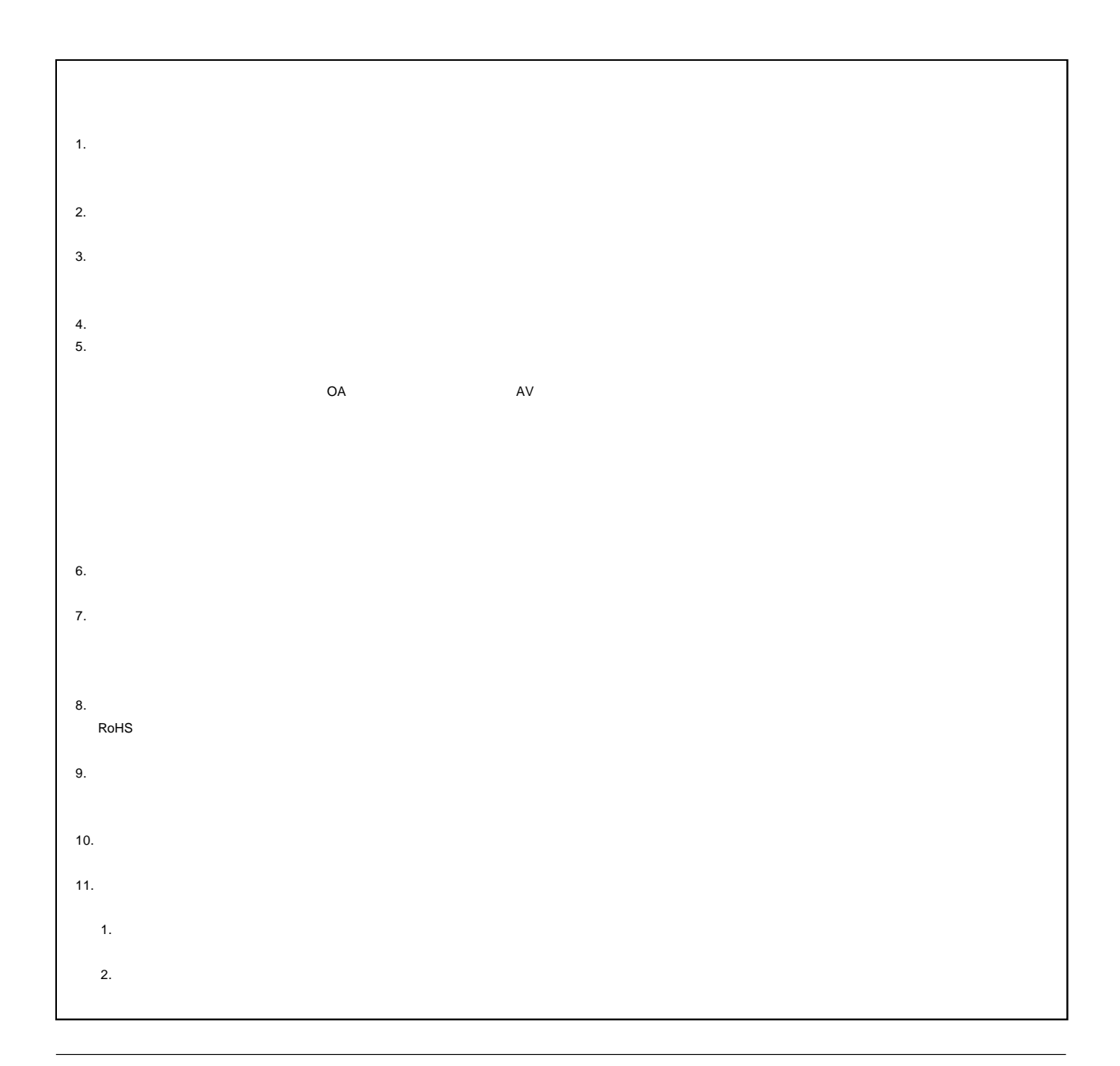

# RENESAS

ルネサスエレクトロニクス株式会社

http://www.renesas.com

100-0004 2-6-2

http://japan.renesas.com/contact/

© 2015 Renesas Electronics Corporation. All rights reserved. Colophon 3.0